1995122354

*/ bJ*

## NASA-IGES TRANSLATOR AND VIEWER

## Jin J. Chou and Michael A. Logan Computer Sciences Corporation NASA Ames Research Center Moffett Field, California 94035

## SUMMARY

NASA-IGES Translator (NIGEStranslator) is a batch program that translates a general IGES (Initial Graphics Exchange Specification) file to a NASA-IGES-Nurbs-Only (NINO) file. IGES is the most popular geometry exchange standard among Computer Aided Geometric Design (CAD) systems. NINO format is a subset of IGES, implementing the simple and yet the most popular NURBS (Non-Uniform Rational B-Splines) representation. NIGEStranslator converts a complex IGES file to the simpler NINO file to simplify the tasks of CFD grid generation for models in CAD format.

The NASA-IGES Viewer (NIGESview) is an Open-lnventor-based, highly interactive viewer/ editor for NINO files. Geometry in the IGES files can be viewed, copied, transformed, deleted, and inquired. Users can use NIGEStranslator to translate IGES files from CAD systems to NINO files. The geometry then can be examined with NIGESview. Extraneous geometries can be interactively removed, and the cleaned model can be written to an IGES file, ready to be used in grid generation.

## **INTRODUCTION**

In April 1994 the NASA Geometry Data Exchange Specification for Computational Fluid Dynamics (NASA-IGES) was published (ref. 1). The intend of this specification is to facilitate geometry data exchange between *CAD* and Computational Fluid Dynamics (CFD) grid generation, and to provide high quality data to CFD processes. From the inception of the NASA-IGES standard, the Geometry Data Exchange Subcommittee (ref. 2) realize that it is very difficult to influent CAD system vendors to conform to a standard from a small user community. Hence, the best approach to handle the interface between CFD and CAD systems is to conform to the current CAD convention and yet to simplify the interface. Two steps were taken to achieve to this goal.

First, the IGES file format (ref. 3), the most popular data exchange format among CAD systems, was picked as the base of the CFD geometry standard. However, IGES contains hundreds of data exchange elements, called entities. It would be extremely onerous to CFD processes if they have to handle all the entities. Instead, the Subcommittee concentrated on entities that are essentials to CFD processes. Popular NURBS representation is chosen as the backbone of the standard; a few structural and annotational entities in IGES are also picked to facilitate, but not to complicate, the data exchange. A complete list of entities in the NASA-IGES standard can be found in reference 1. Since NASA-IGES is a subset of IGES, CAD systems have no problems in accepting files in NASA-IGES format. The NASA-IGES standard also specifies an even simpler subset called NASA-IGES-Nurbs-Only format which represents geometries solely with NURBS and trimmed NURBS. This single representation of geometry relieves CFD processes from complicated geometry issues, and yet, grants CFD processes the access of high quality geometry data.

Even though CAD systems can read in NASA-IGES files, they do produce files containing entities beyond NASA-IGES. To reduce the burden on grid generators, a second step was taken by the Subcommittee: a translator that converts a general IGES file to NINO format was developed. Along with the translator, a geometry viewer was also written to allow inspection and manipulation of NINO **files.** The translator and viewer are detailed in the following sections.

RECEDING IN GE BLANK NOT FILMED

845

## NASA-IGES TRANSLATOR

**The translator reads in most geormtry** entities **from** an IGES **file** (Table **I).** It **performs conversion on those entities** that require **conversion.** The **conversion map is in Table II.**

## Translator Behavior Control

An **IGES** entity **(the** child) **can** be "physically depedent" on **another** entity (the **parent).** The child entity can exist only when the parent entity exists. An example is that each constituent curve is physically dependent on a Composite Curve entity. The final model space location of a physically dependent entity depends on the transformation matrix of its parent (and grandparents, etc., if any). Normally, the translator discards any entity whose parent is not read in (not in Table I) or whose parent is discarded, even if the entity itself is in Table I. This behavior conforms **to** the IGES specification. However, an option is provided in the translator to override this behavior. When the option is used, the translator will convert a physically dependent entity without parent. The translator will also change such entities to be physically independent. However, the model space location of the entity in the output may not be correct, since the transformation matrix of its parent (grandparents) may not be available.

Normally the **output of** the translator contains the following entities: 124, **126,** 128, 141,142, **143,** 212 (Form 0), 402 (Forms 1, 7, 14, 15), 406 (Form 15). A Subfigure Instance (Entity 408) is instantiated and converted to a group entity (Entity 402) containing a copy of all the geometries (converted) in the subfigure. This behavior eliminates instances from the output file and conforms to NINO format. The advantage of this format is that CFD processes which handle the NINO **files** do not have to deal with instances, which can be quite **complex.** The disadvantage **of** instantiating instances is that the output **file** may become quite large. The current translator contains an option that allows the user to suppress the instantiation of instances. When this option is used, the Subfigure Definition (Entity 308) and Subfigure Instance (Entity 408) are written to the output **file.**

## Conversion Approximation

Most **of** the **conversions** listed in **Table** II are mathematically exact **(ref.** 4). When exact conversions do not exist, approximations are used. Tolerance control is provided to the user through a tolerance variable in the translator resource **file.** Three kinds of **approximation** may take place. The **first** kind is for offset curves and offset surfaces. In general offset curves and surfaces can not be represented in the forms of its progenitors (ref. 5). For example, the offsets of bspline curves/surfaces are generally not bspline curves/surfaces. To convert offset entities to bsplines, approximation to the offset is required.

The **second** kind of approximation **is** for ruled surfaces when the rail curves of **the** ruled **surfaces** can not be converted to bsplines parametrically identically (ref. 6). An example is that of a ruled surface constructed between a circular arc and a line. Since the parametrization of arcs in IGES is defined trigonometrically, it is not rational. Hence, it is not possible to represent the parametrization with bsplines. IGES also allows ruled surfaces be defined by arc length parametrizations of the rail curves. It is well known that nearly all the arc length parametrizations are not rational.

The third kind of approximation occurs **on** trimmed **or** bounded surfaces when the parametrization of the underlying surfaces cannot be converted to bsplines exactly. This may happen when **the** underlying surfaces **are** ruled surfaces, surfaces of revolution, tabulated cylinders, and offset surfaces. When the parametrization of the surfaces cannot be converted exactly to bsplines, the parameter space curves of **the** trimmed/bounded surfaces need to be regenerated. Approximations are used for this regeneration.

## NASA-IGES VIEWER

#### **Overview**

NIGES view is an application that permits the viewing and manipulation of objects read from a NINO file. The program reads in the NASA-IGES-Nurbs-Only subset of IGES and converts the resulting geometry into SGI's Open Inventor format which is then displayed. The input file should conform to the IGES Version 5.2 Specification (ref. 3). It is intended to be used in conjunction with the NIGEStranslator (Figure 1). NIGESview2.0 was developed using Open Inventor-2.0 and compiled on an SGI Indigo<sup>2</sup>/ Extreme running IRIX-5.2 with 64Mbytes of RAM and 132Mbytes of swap space.

Open Inventor is a C++ API that rests on top of OpenGL and implements a display-list oriented graphical structure of your scene. This is stored as a "scene graph" and contains all of the items relevant to the geometry as well as the geometry itself. Many of the tedious aspects of OpenGL are removed so that the developer may concentrate on the application rather than the idiosyncrasies and event-handling nature of a low-level graphics API. The Open Inventor libraries should be available on vendor platforms other than SGI some time in 1995.

One of the goals of NIGESview is to eliminate the need for an expensive CAD package just to verify the correctness of NINO files. The other is to provide very simple editing of files to delete entities or merge entities from multiple files. In addition, few CAD packages have the ability to view entities 143 and 141 (Bounded surfaces), which NIGESview can display and manipulate.

The graphical interface permits a variety of editing features to manipulate the geometry in NINO files. The modified geometry can then subsequently be written out to either Inventor or NINO files. For example, if an IGES file contains a wing-body aircraft configuration, but also contains engine struts and cowls, these can be selected and deleted. Then the remaining geometry may be written to another NINO file.

During parsing of NINO files, entities in the input file that are not part of the NINO specification are thrown away. Entities that are not used for geometry viewing (e.g., properties, groups, etc.) will not be displayed, but are kept in memory so that they may be written to a NINO file, if the user chooses so. Physically dependent entities are ignored until the parent of the entity is parsed, then it is processed. If the entity has no parent, then the entity is lost, which is acceptable since the file is actually invalid. Note that the NIGEStranslator would not write out such an invalid file.

As each entity is parsed, it is converted to a group of Open Inventor "nodes," which represent graphical/attribute objects that we want to place in our scene graph. NIGESview uses the Open Inventor concept of a "kit" to represent an IGES geometry. The kit contains Open Inventor equivalents of IGES concepts such as subscript names (for info only), line widths and fonts, color, transforms, and of course, control points and NURBS data. So a kit is an entire encapsulation of an IGES geometry and its directory section information (Figure 2). See references 1 and 3 for details of IGES geometry attributes.

Two problems were encountered when we used Inventor for NURBS display. First, Inventor (also OpenGL) is extremely slow when the NURBS surface(s) is large. Second, Inventor can not render bsplines of order greater than 8. We circumvented these problems partially by tessellating unbounded NURBS surfaces ourselves. When unbounded NURBS surfaces are encountered, NIGESview calls routines to evaluate and tessellate the surface into a quadrilateral mesh. The resolution of the evaluation is determined using heuristics at parsing time, but the user may change this interactively after the file is loaded - to increase or decrease resolution. Due to the excellent performance of our tessellation routines and the high rendering speed**of** quadrilaterals by Inventor, NIGESview can handle **large** unbounded NURBS surfaces reasonably well.

NIGESview supports two kinds of "resolution" or complexity of geometries. The one for unbounded surfaces (discussed above) is called "Unbounded Complexity". Everything else in the scene (curves, bounded surfaces, text) is driven by "General Complexity," which is controlled by one value. A dialog box is provided for users to change either or both complexities at any time. In addition, a popup menu in the drawing area provides even more resolution flexibility with drawing styles such as Bounding Box, Low-res, Points, and Wireframe.

## Editing

After a **file is** loaded and converted to Open Inventor, there exists two copies of the **data** in memory: one for Inventor, the other for IGES. When users modify geometries with NIGESview editors, both the Inventor and IGES data are modified. For example, when a user deletes an entity, not only is the Inventor data deleted, but also the IGES data in the model; if the NINO file is written out, the entity will not be in the output. For cases where the user translates, rotates, or scales the geometry, the result of writing an IGES file is that an IGES Transformation Matrix entity (124) is created or added to the modified entity. All IGES protocols regarding order of matrix multiplication, and so forth, are obeyed (Figure 3).

Editing Physically dependent entities (bounded surfaces) requires more caution. There are many IGES entities associated with one bounded surface **-** the trimming curves (parameter and model space NURBS curves), the coordinates, and the underlying surface. When copying/pasting/deleting a surface, NIGESview provides an interface dialog to specify how to process physically dependent surfaces and their "relatives".

Also available to the **user** is the ability to inquire IGES information that comes from the input file. The Start Section, for example, can be edited like standard text, and it will be reformatted and written out to the output IGES file when a user requests it. Data such as the list of read entities and the global section can not be directly modified, but can be viewed in a separate dialog window.

#### Issues

One of the difficulties of any package is dealing with large files having many large entities (or worse - lots of trimmed surfaces). NIGESview is no exception, but if the file can be parsed by lower level libraries, then the user can improve the usability of NIGESview with **the** complexity options discussed earlier. NIGESview can be sensitive **to large** files because there are always **two** copies in memory at any time. IGES data is not structured in a way that allows OpenGL or Open Inventor **to** merely **reference** the data - **they** must copy **the** data.

There are features provided by Open Inventor which are virtually free of (engineering) cost. *These* features are included in NIGESview for high quality image rendering. A brief list includes the following: editing of 6 axial lights, surface material editing (color, **transparency,** lighting **reflective** properties), background color, depth cueing, and choice of box or line highlighting of picked objects. These **types** of attributes are NOT saved **to** NINO files (IGES provides no support for these).

NIGESview limitations include features such as transforming groups of entities at once, editing raw control points of NURBS curves and surfaces, automated evaluation/tessellation of bounded surfaces and curves, saving color modifications of entities, and UNDO operations while editing.

### DISTRIBUTION

The NIGES software including NIGEStranslator, NIGESviewer, and a set of IGES test files is available from NASA Ames Research Center. The software runs on SGI IRIX 5.2 machines. All software distribution includes source code. In case recompilation is necessary, SGI C++3.1 is required; in addition, • Openlnventor 2.0 development environment is required for NIGESViewer. In the near future the software will be forwarded to COSMIC for distribution.

## ACKNOWLEDGEMENT

The authors would like to thank NASA for the support of this project. Special thanks are atlributed to Matthew Blake, Dr. Bill Van Dalsem, Francis Enomoto, and Cathy Maksymiuk at NASA Ames Research Center.

## **REFERENCES**

- 1. M. Blake, et al, NASA Geometry Data Exchange Specification for Computational Fluid Dynamics (NASA IGES), NASA RP 1338, April 1994.
- 2. M. Blake, et al, The NASA-IGES Geometry Data Exchange Standard, *NASA Workshop on Software Systems for Surface Modeling and Grid Generation,* NASA CP 3143, April 1992.
- 3. Initial Graphics Exchange Specification (IGES) Version 5.2, US PRO/IPO-100.
- 4. L. **Piegl,** W. Tiller, Curve and Surface Constructions Using Rational B-Splines, *Computer-Aided Design,* Vol 19, No 9, 1987, pp 485-498.
- 5. B. Pham, Offset Curves and Surfaces:A Brief Survey, *Computer Aided Design,* Vol 24, No 4, 1992, pp 269-279.
- 6. J. Chou, Higher Order Bezier Circles, *Computer-Aided Design,* Vol 27, No 3, 1995, pp 250-259.

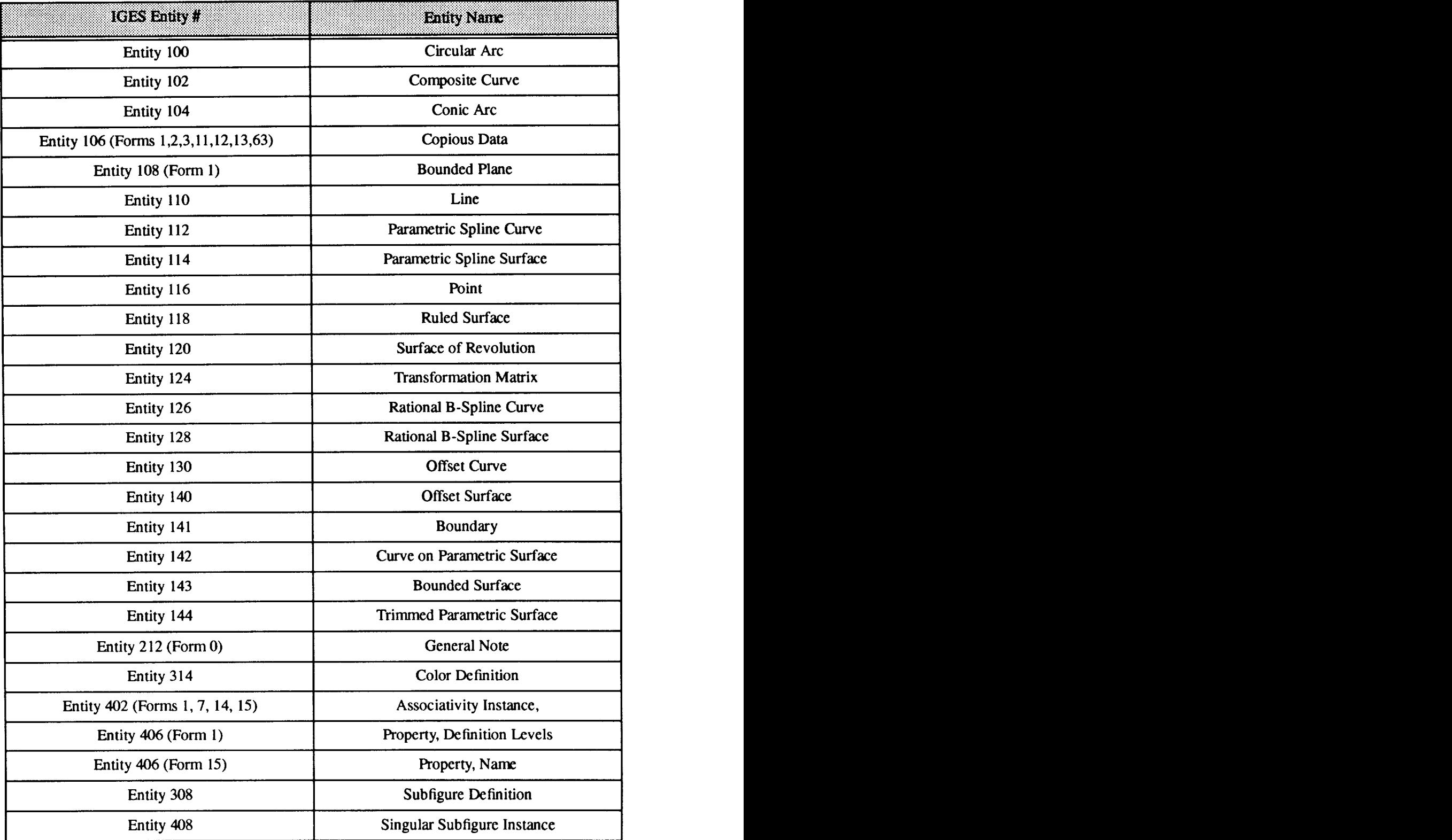

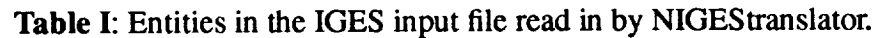

 $\mathcal{A}^{\text{max}}_{\text{max}}$ 

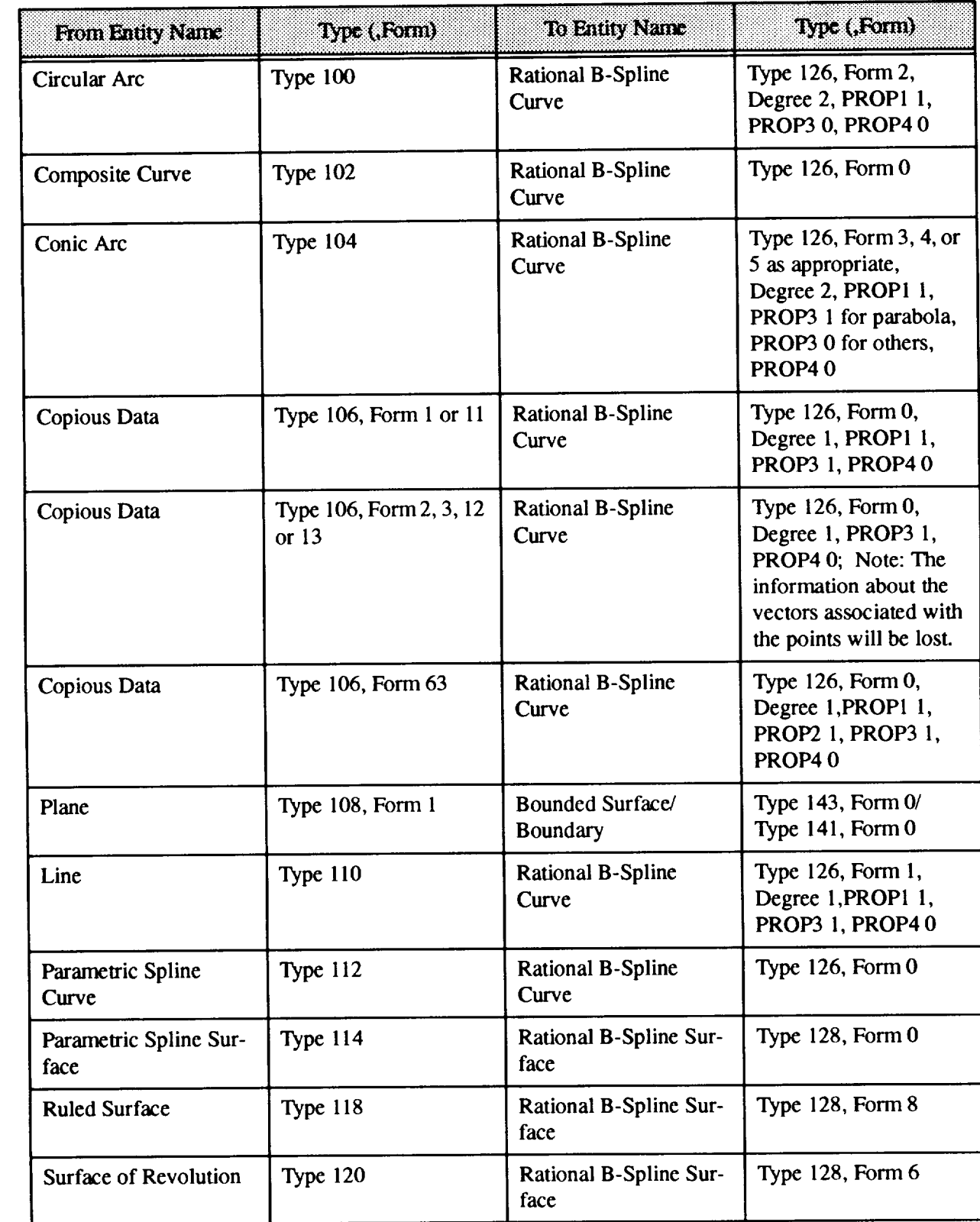

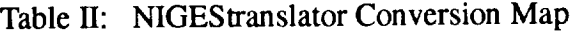

 $\sim$ 

| kompaniya yane.                       | hyse (Roam)                   | <b>folonityNone</b>                                                                                                    | Becklow)                                                            |
|---------------------------------------|-------------------------------|----------------------------------------------------------------------------------------------------|---------------------------------------------------------------------|
| <b>Tabulated Cylinder</b>             | Type 122                      | Rational B-Spline Sur-<br>face                                                                                                    | Type 128, Form 7                                                    |
| <b>Offset Curve</b>                   | Type 130                      | Rational B-Spline<br>Curve                                                                                                    | Type 126, Form 0                                                    |
| <b>Offset Surface</b>                 | Type 140                      | Rational B-Spline Sur-<br>face                                                                                                    | Type 128, Form 0                                                    |
| Curve On Parametric<br><b>Surface</b> | Type 142 (Not part of<br>144) | Curve On Parametric<br><b>Surface</b>                                                                                                    | Type 142, with all<br>curves and surfaces<br>converted to B-Splines |
| Curve On Parametric<br><b>Surface</b> | Type 142 (Part of 144)        | <b>Boundary</b>                                                                                                    | Type 141, with all<br>curves and surfaces<br>converted to B-Splines |
| <b>Trimmed Surface</b>                | Type 144                      | <b>Bounded Surface</b>                                                                                                    | Type 143, with all<br>curves and surfaces<br>converted to B-Splines |
| <b>Definition Levels</b>              | Type 406, Form 1              | The entity with this<br>property is placed in<br>the first level identified<br>by this Definition Lev-<br>els entity.                                                                                                    | none                                                                |
| Singular Subfigure<br>Instance        | Type 408                      | A group (Associativity<br>Instance Entity) of the<br>geometry using original<br>entities. These entities<br>are then converted as<br>specified in these Con-<br>version Maps. This<br>conversion takes place<br>if the "-s" flag is not<br>used | Type 406                                                            |

Table II: NIGEStranslator Conversion Map

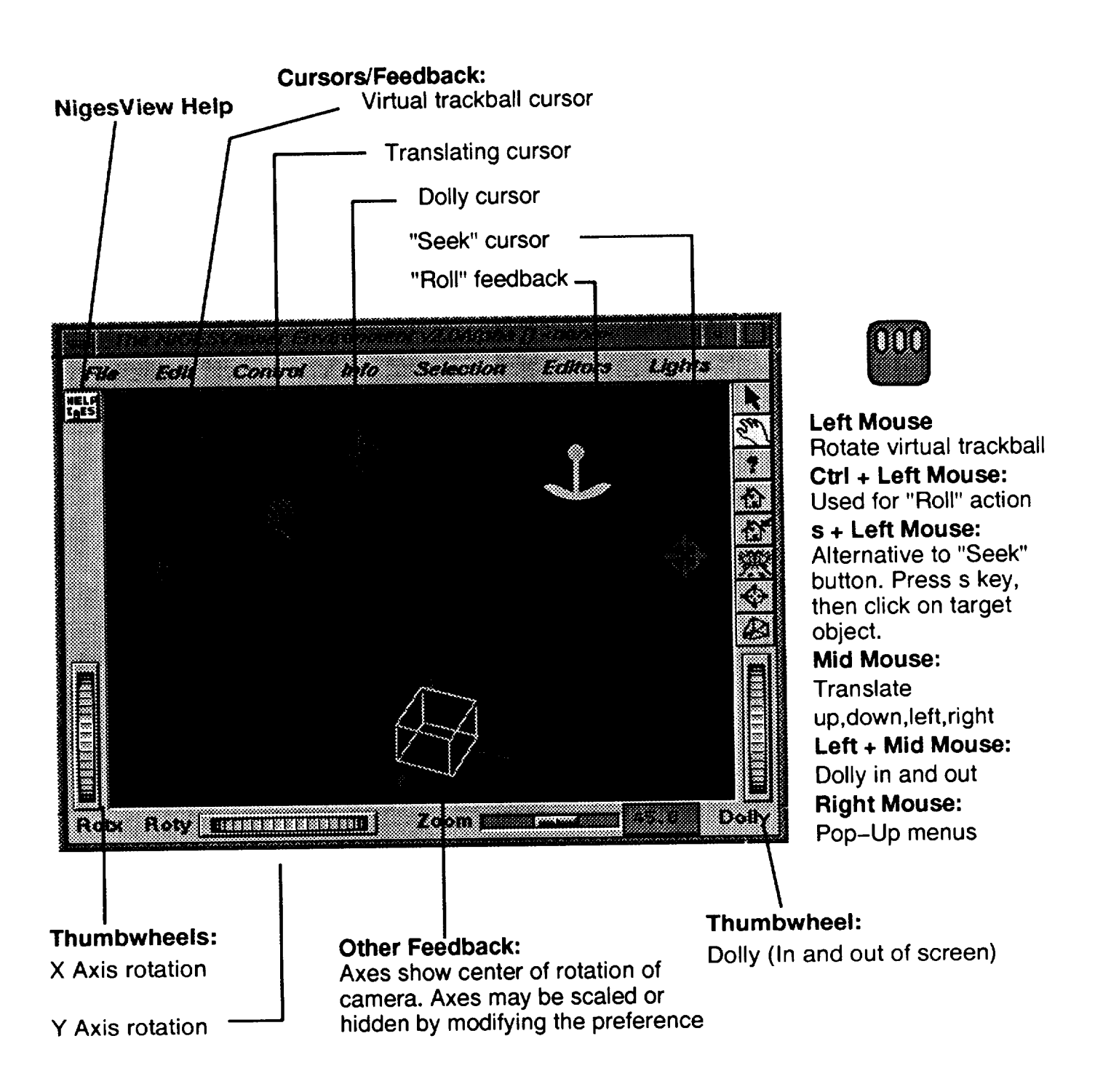

# **Figure 1.**

This **viewer** uses a **virtual trackball to** rotate the view. The point of rotation is by default the center of the scene bounding box, but can be placed anywhere in the scene. This viewer also allows you to translate in the screen plane, as well as dolly in and out (forward/backward movement).

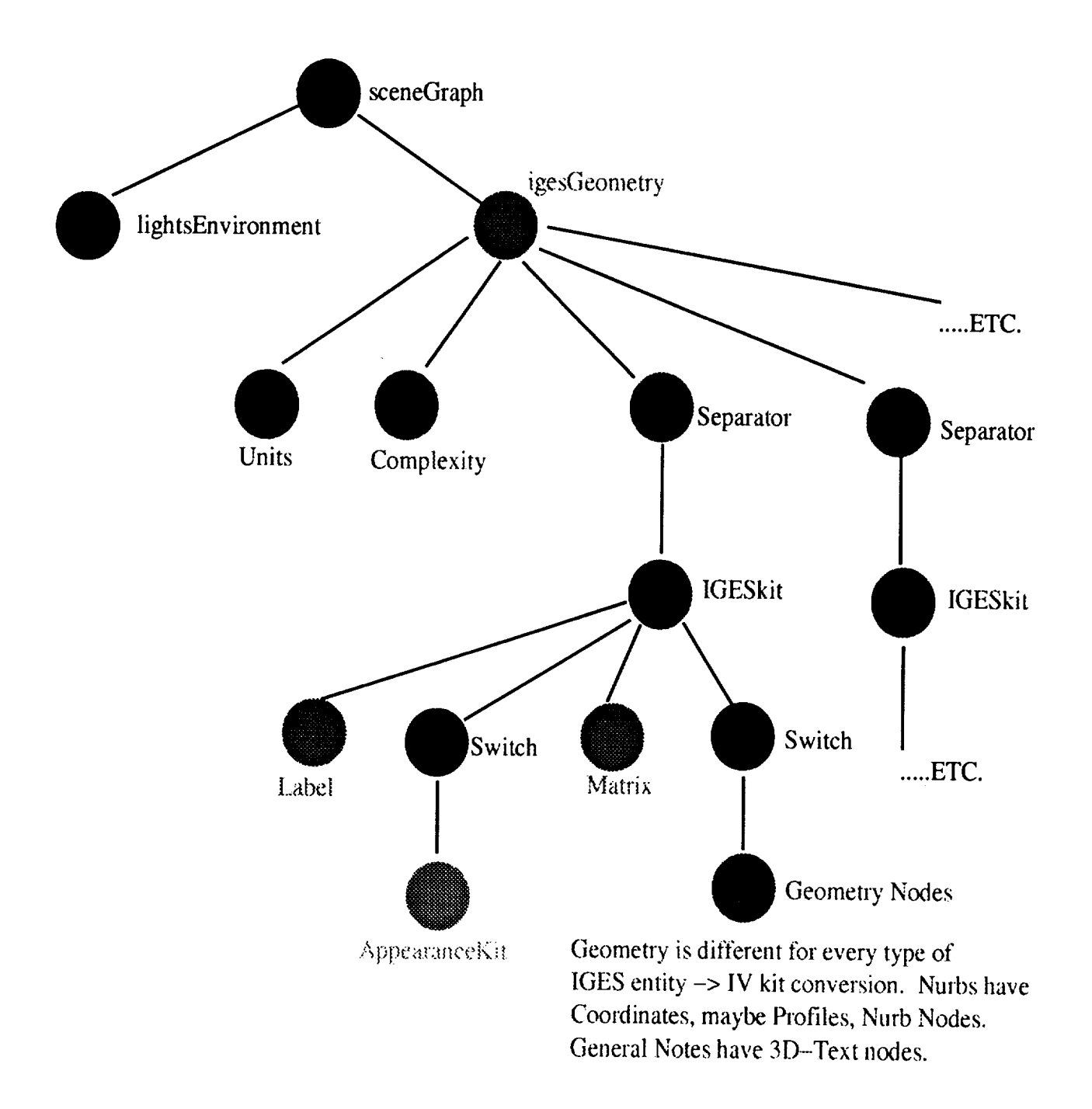

## **Figure 2:**

**Inventor** uses a directed acyclic graph to represent data. To render a scene, Inventor traverses the graph depth-first, left to right. The graph is easy to manipulate and only needs created once, which for NIGESview, is when the IGES file is parsed.

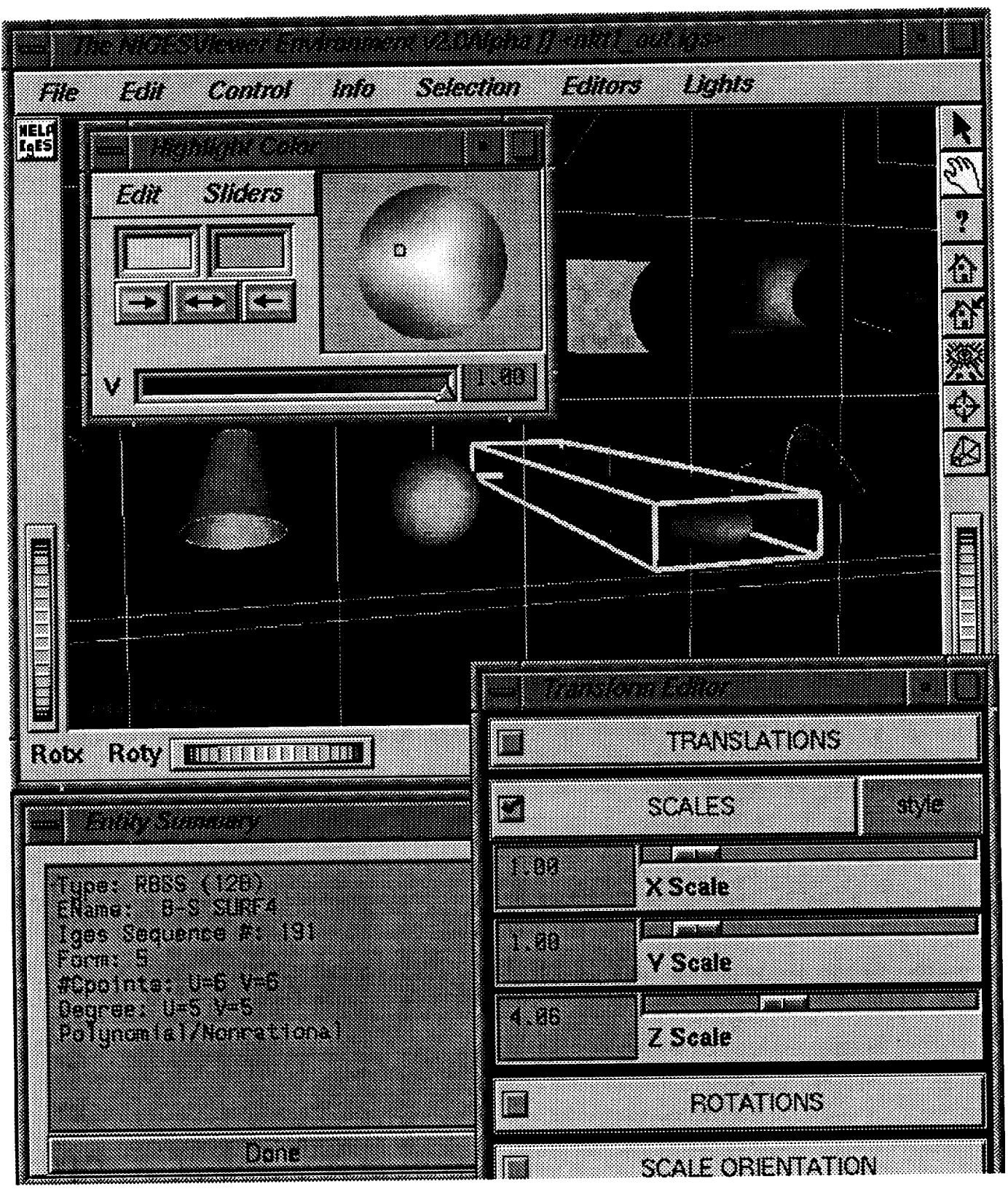

Figure 3: example of a surface being edited by NIGESview Inventor options. Note that the Scaling change will be saved to an IGES geometry file.

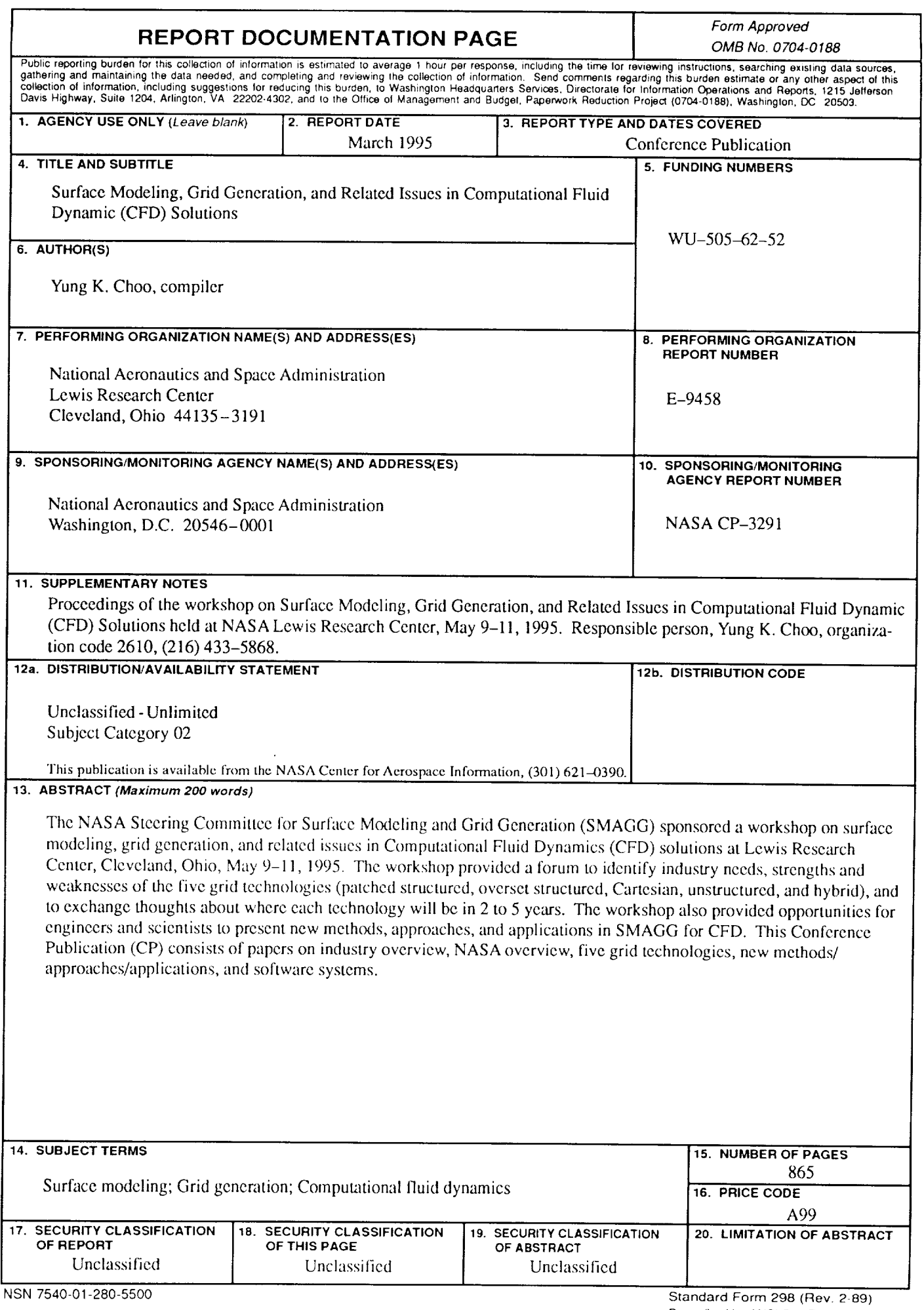

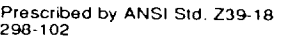